# **ejbtimer-javaee6 - A simple EJB timer service application**

## Application Overview

This sample demonstrates a calender based timer service that triggers certain callbacks to enterprise beans at a specified time or interval programmatically. The cron-style timer service is managed by the EJB container and can be created using **@Schedule** annotation.

Also this sample introduces the annotation way to define servlets, stateless session beans and Persistence Context.

# Application Content

ejbtimer-javaee6 application consists of following list of packages and classes.

**org.apache.geronimo.samples.javaee6.ejbtimer**

- **ShowLog.java** displays the detailed activities of all created timer.
- **ScheduleTask.java** is a stateless session bean which creates timers automatically.
- **logFacade.java** is a stateless session bean which retrieves the detailed activities of all timers.
- **Log.java** is a persistent unit to preserve each timers' activity.

The list of web application files in the application is depicted in the following.

+-WEB-INF

|\_ web.xml

- |\_ geronimo-web.xml
- +- Resources

|\_ persistence.xml

- |\_ index.html
- |\_ header.html

|\_ intro.html

### Application Implementation

**geronimo-web.xml** specifies the module's information and the url for the web application

Information about the project sucha as module's unique identification, dependencies is described inside the **<sys:environment/>** tags. It is a good practise to give a module an unique identification, so that it can later be referenced by some other deployable application. This module is in the group **org.apache. geronimo.samples**. The path specified in the **<context-root>** tag will be the entry point of this web application. Therefore you can access this web application at **http://<hostname>:<port>/ejbtimer-javaee6**.

xmlgeronimo-web.xml

**ShowLog.java** is a servlet component which is annotated with **@WebServlet** and defines the url pattern using **urlPatterns** attribute. And a business interface of the session bean **logFacade** is injected using **@ejb** annotation so that the servlet could invoke count() and findAll() methods from **logFa cade**.

**@WebServlet**

The WebServlet annotation is used to annotate a servlet to respond to certain requests on a particular web url in the application. A class annotated with @WebServlet extends the class javax.servlet.http.ServletContextListener and must have the urlPatterns or value attribute specified.

#### javaShowLog.java

**scheduleTask** is a stateless session bean with multiple methods annotated with **@Schedule** annotations. Each method will be invoked according to the attributes specified to **@Schedule**. Also, there are two specified methods logIntoDB(String event) and clearLogs() to perform actions on an entity EJBTimerPU injected with **@PersistenceContext** annotation.

#### xmlscheduleTask.java

logFacade is a stateless session bean to define another two actions on an entity EJBTimerPU, where both methods are invoked from the servlet component **ShowLog**.

javalogFacade.java

**persistence.xml** is the configuration file to define a persistence unit named EJBTimerPU, which represents a table named **OPENJPASEQ** in a derby database ejbtimerdb.

xmlpersistence.xml

**Log.java** is an entity bean representing a primary key class of the database table. A primary key class must implement the hashCode() and equals (Object object) methods.

javaLog.java

# Get the source code

Please reference [Samples General Information](https://cwiki.apache.org/confluence/display/GMOxDOC30/Java+EE+sample+applications) for information on obtaining and building the source for this and other samples.

### Build the web application

Once all the sources get checked out the next step is to build **ejbtimer-javaee6**. It requires Maven 2 for building the binaries.

From the **<ejbtimer-javaee6\_home>** directory run the following command.

mvn clean install

This process will take a couple of minutes. The binaries will be generated in the corresponding **target** directory .

### Deploy the web application

Deploying sample application is pretty straight forward as we are going to use the Geronimo Console.

- 1. Scroll down to **Deploy New** from the Console Navigation panel.
- 2. Load **ejbtimer-javaee6-war-3.0-SNAPSHOT.war** from **ejbtimer-javaee6-war/target** folder in to the **Archive** input box.
- 3. Press **Install** button to deploy application in the server.

### Test the web application

The app is visible at<http://localhost:8080/ejbtimer-javaee6/>

This page is about what kind of timers defined in the sample application and for each task, an log entry is created.

http://localhost:8090/eibtimer-javaee6/  $\bullet$ Apache Geronimo Sample Appli... 유 PACHE **RONIMO** Apache Geronimo Home | Documentation | Sample Applications This sample demonstrate improved timer feature in EJB 3.1. you can schedule your tasks using linux-cron-like style In this case,we have predifined a few tasks for you. • Every 7 seconds, backup the system • Wake you up@7:50 everyday · Send a mail every two minutes • Try to connect or attack a website every 15 seconds • Clean up all the dirty info in DB at 2:00pm of the end of month

- Get notified every hour on Sat and Sunday, from 3:00 pm
- Fool your friends on each April fool's day

#### <u>Check the log list</u>

Click **Check the log list**, you will see all log info with specific time and event details.

4 > < 6 1 http://localhost:8080/ejbtimer-javaee6/showLog

Servlet showLog

# Currently, there are 24 log records.

4

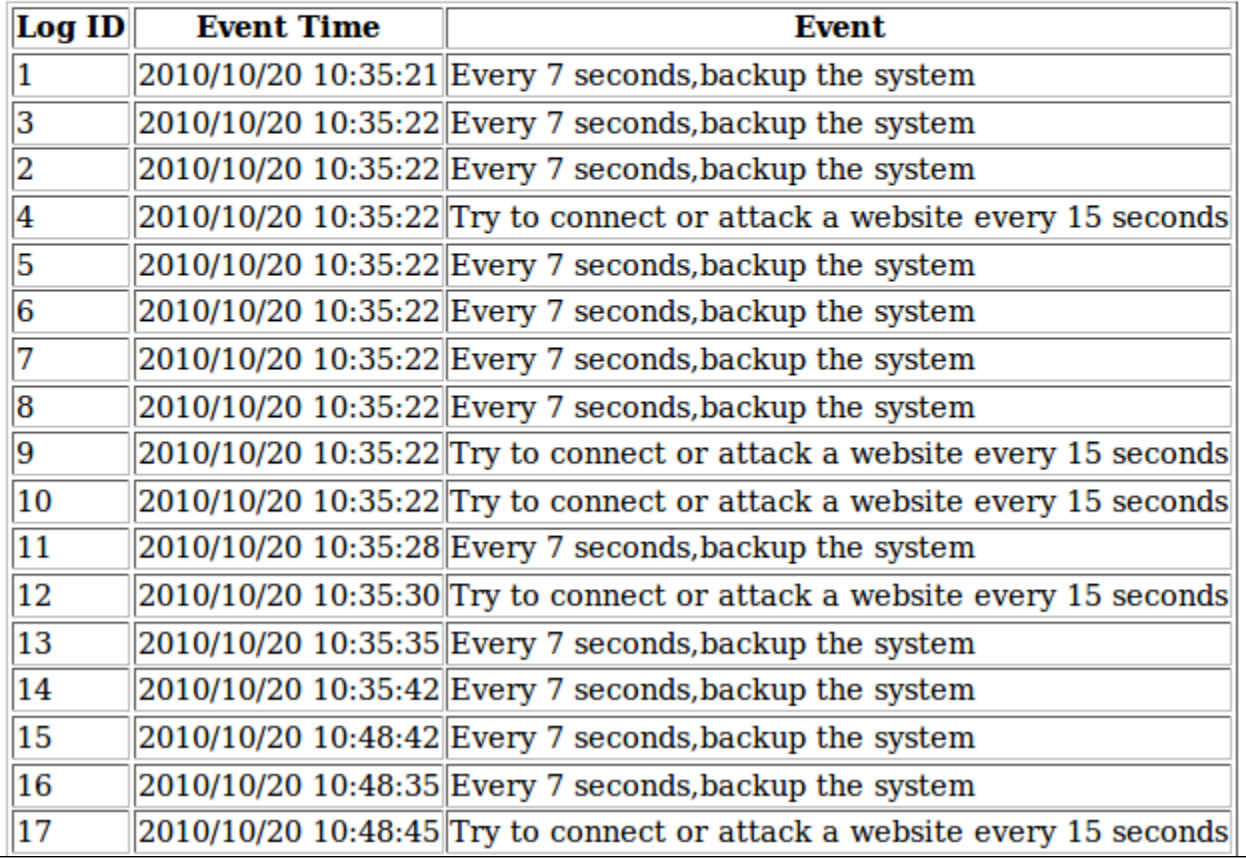